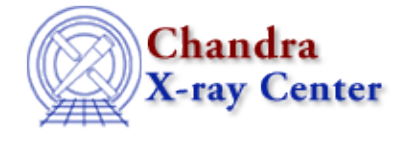

URL:<http://cxc.harvard.edu/ciao3.4/limits.html> Last modified: December 2006

*AHELP for CIAO 3.4* **limits** Context: chips

*Jump to:* [Description](#page-0-0) [Examples](#page-1-0) [Bugs](#page-1-1) [See Also](#page-2-0)

## **Synopsis**

Sets the ranges to be displayed in the axes.

# **Syntax**

```
chips> [D #] LIMITS [<coor>] \{\text{min} > | AUTO | * \} \{\text{max} > | AUTO | * \}chips> [D #] LIMITS {<xmin> | AUTO | *} {<xmax> | AUTO | *} \
\{\text{symin} > \mid \text{AUTO} \mid * \} \{\text{symax} > \mid \text{AUTO} \mid * \}[{<zmin> | AUTO | *} {<zmax> | AUTO | *}]
```
# <span id="page-0-0"></span>**Description**

```
Argument: <coor>
Description: axis coordinates
Options: X, Y 
Default: X 
Argument: D #
Description: drawing area number designation
Options: integer numbers
Default: current drawing area
```
See the D command for more information about this argument.

```
Argument: <min>
Description: lower limit for axis range
Options: real numbers
Default: AUTO
Argument: <max>
Description: upper limit for axis range
Options: real numbers
Default: AUTO
Argument: <xmin>
Description: lower limit for X−axis range
Options: real numbers
Default: AUTO
Argument: <xmax>
Description: upper limit for X−axis range
Options: real numbers
Default: AUTO
Argument: <ymin>
Description: lower limit for Y−axis range
```
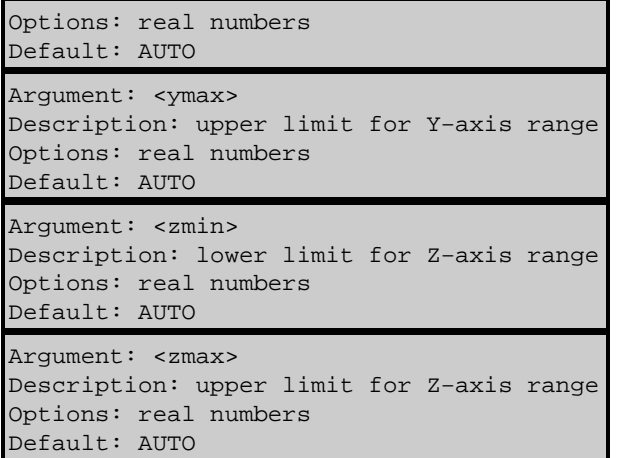

The limit specifications come in pairs, with the first being the lower limit. A limit specification may be a number, an asterisk (\*), or the argument AUTO. A '\*' indicates no change in the current limit, while AUTO allows the underlying plotting package to select the limit value.

ChIPS converts double−precision numbers to floating−point values before plotting them, which can cause problems for values that are either too large or too small. The allowed range is approximately 1e−38 to 3e38 (for both positive and negative values).

The limits of the x and y axes in a contour plot cannot be modified in the current version of ChIPS.

CIAO allows some plot attributes to be changed using the ChIPS state object and resource file. See "ahelp chips" for further details.

#### <span id="page-1-0"></span>**Example 1**

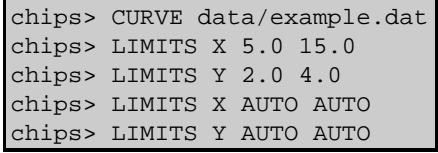

The first two LIMITS commands change the displayed ranges of the X and Y axes, respectively. The final two commands instruct the plotting package to determine the X and Y limits. The two pairs of commands (4 lines) may be reduced to two lines:

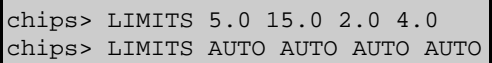

#### **Example 2**

chips> LIMITS \* 15.0 \* 4.5

This command preserves the minimum value of each axis, but changes the maximum of the X−axis to 15.0 and of the Y−axis to 4.5.

#### <span id="page-1-1"></span>**Bugs**

See th[e bugs page for ChIPS](http://cxc.harvard.edu/ciao/bugs/chips.html) on the CIAO website for an up−to−date listing of known bugs.

## <span id="page-2-0"></span>**See Also**

*chips*

axes, drawarea, errs, font, grids, label, levels, line, linear, location, log, relativesize, split, symbol, ticks, tickvals, title, xlabel, ylabel, zlabel

The Chandra X−Ray Center (CXC) is operated for NASA by the Smithsonian Astrophysical Observatory. 60 Garden Street, Cambridge, MA 02138 USA. Smithsonian Institution, Copyright © 1998−2006. All rights reserved.

URL: <http://cxc.harvard.edu/ciao3.4/limits.html> Last modified: December 2006 Ahelp: limits - CIAO 3.4